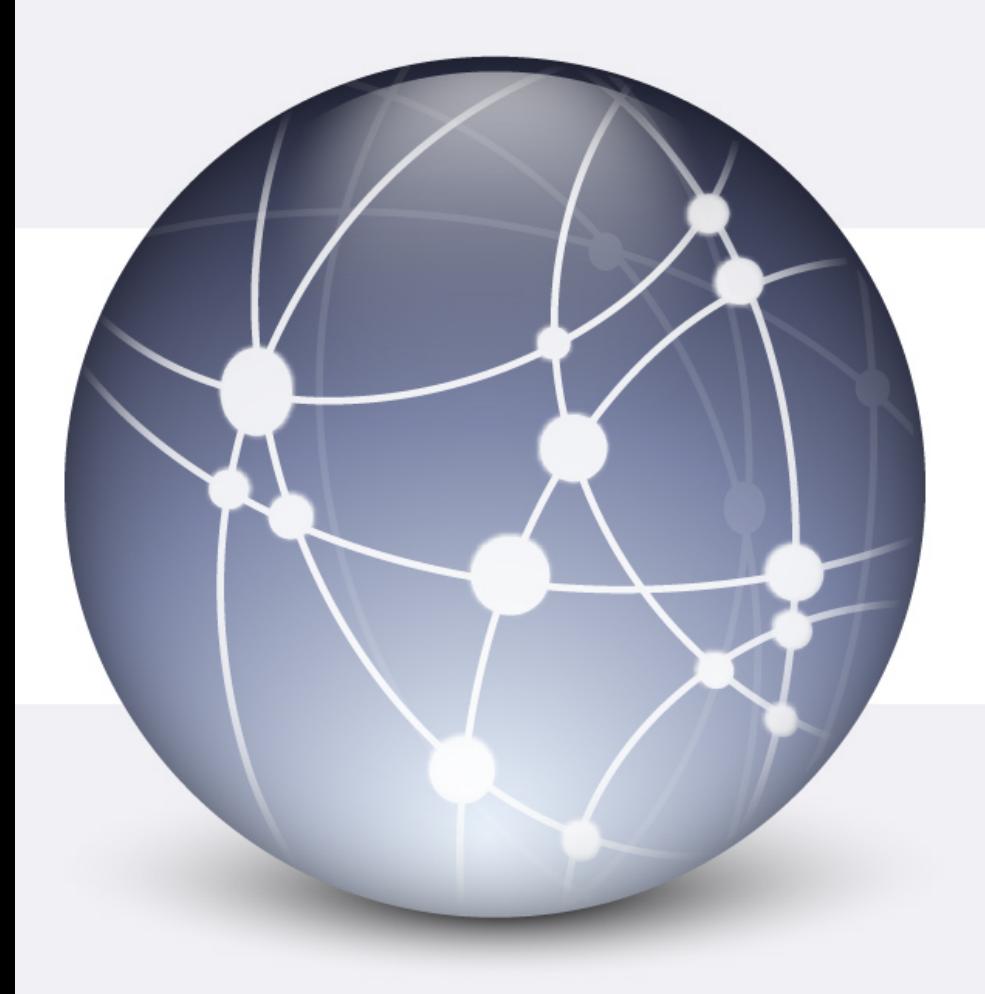

### JAVASCRIPT

© Giselda De Vita 2015 1

www.fppt.info

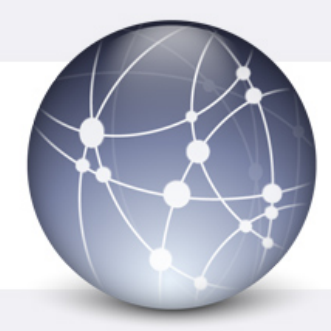

### JAVASCRIPT

### Ø **Javascript** è un linguaggio di scripting che permette di aggiungere veri e propri programmi alle tue pagine web.

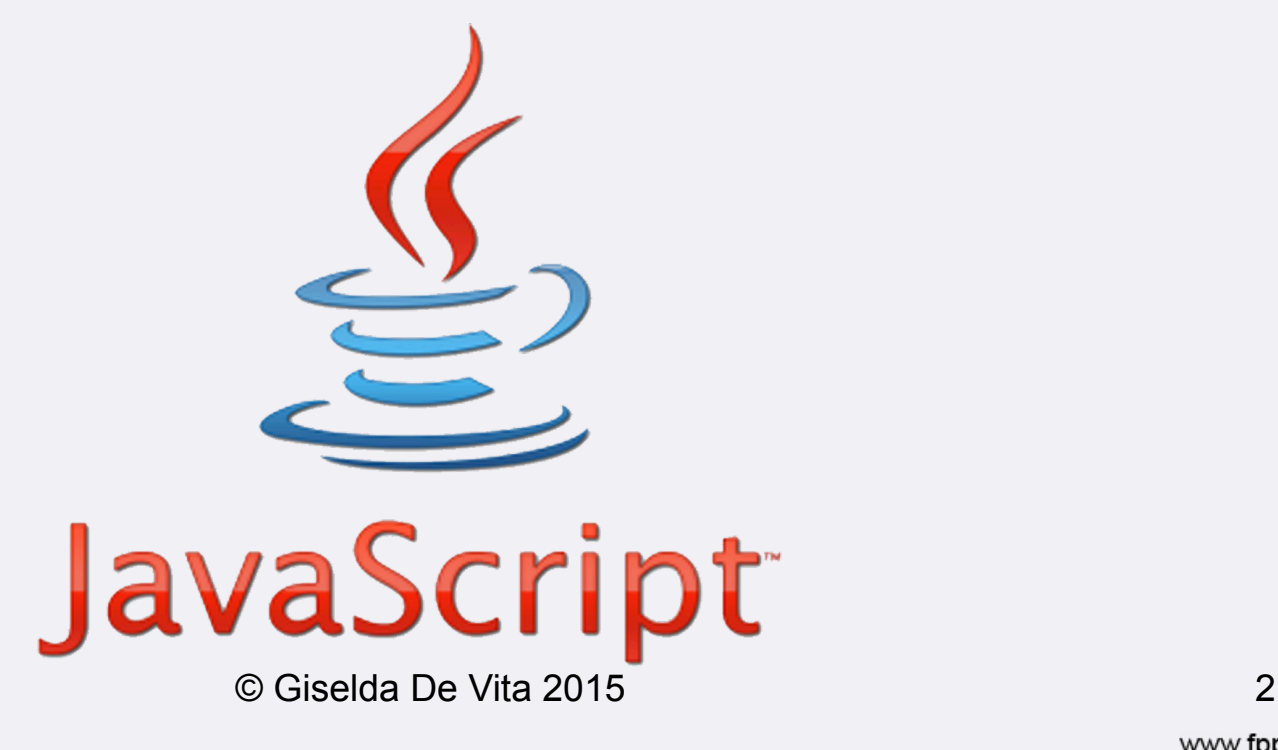

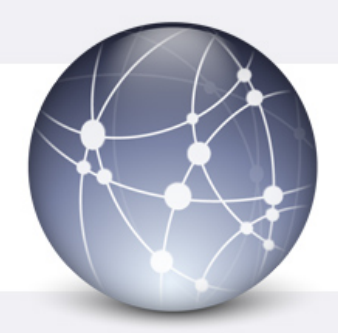

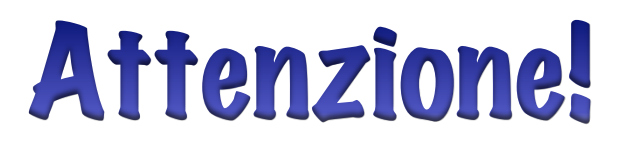

- Ø Fu originariamente sviluppato da Brendan Eich della Netscape Communications con il nome di Mocha e successivamente di LiveScript
- Ø Il cambio di nome da LiveScript a JavaScript si ebbe nel periodo in cui Netscape stava includendo il supporto per Java nel suo browser Netscape<br>Navigator.
- $\triangleright$  La scelta del nome si rivelò fonte di grande confusione. (fonte Wikipedia)

#### Non c'è nessuna relazione tra Java e JavaScript

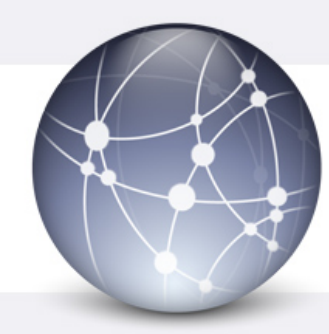

# Avvertire il Browser

- Ø **Javascript non è HTML** per cui si dovrà avvertire il browser che è stato aggiunto uno script ad una pagina in HTML.
- Ø Questo si fa usando il tag **<script>** ma si deve specificare il linguaggio:
- **<script language="javascript"> </script>** per capire dove finisce lo script.

# Primo codice JAVASCRIPT

 $<$ html $>$ <head><title> Primo script Javascript</title>  $<$ /head $>$  $<$ body $>$  $<$ p>Inizio... $<$ /p> <script> **Salvare come**  alert('Hello World!') **primo\_script.html**</script>  $< p$ ...Fine $< p$  $<$ /body>  $<$ /html>

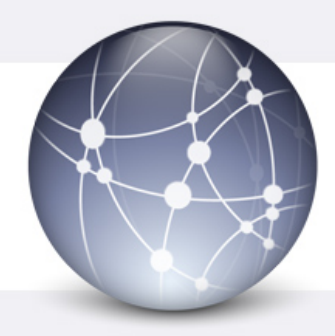

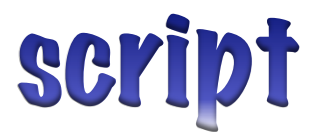

#### Ø Dopo aver premuto il bottone OK

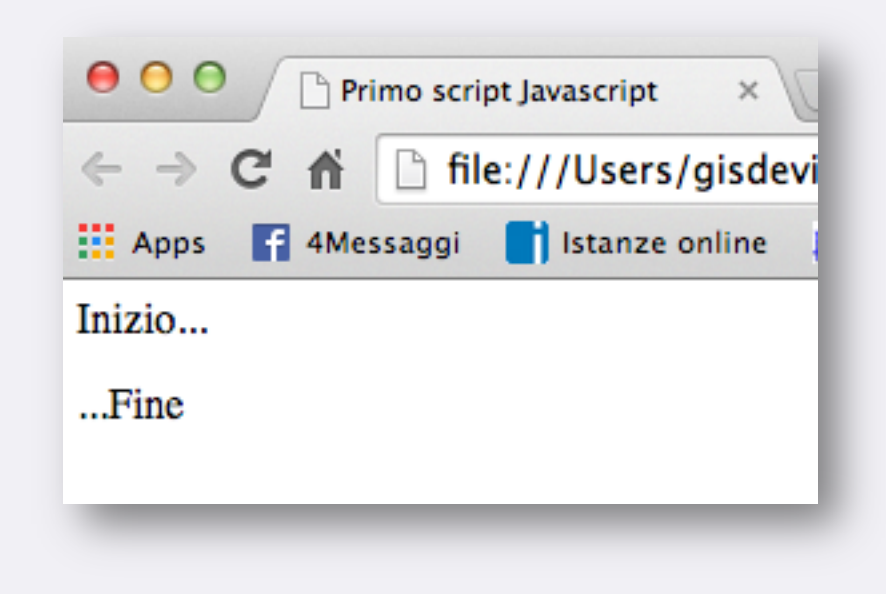

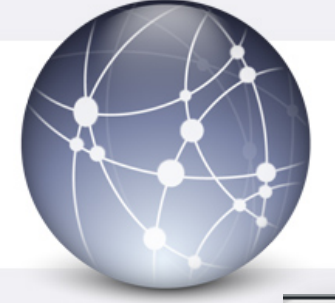

## Esecuzione script

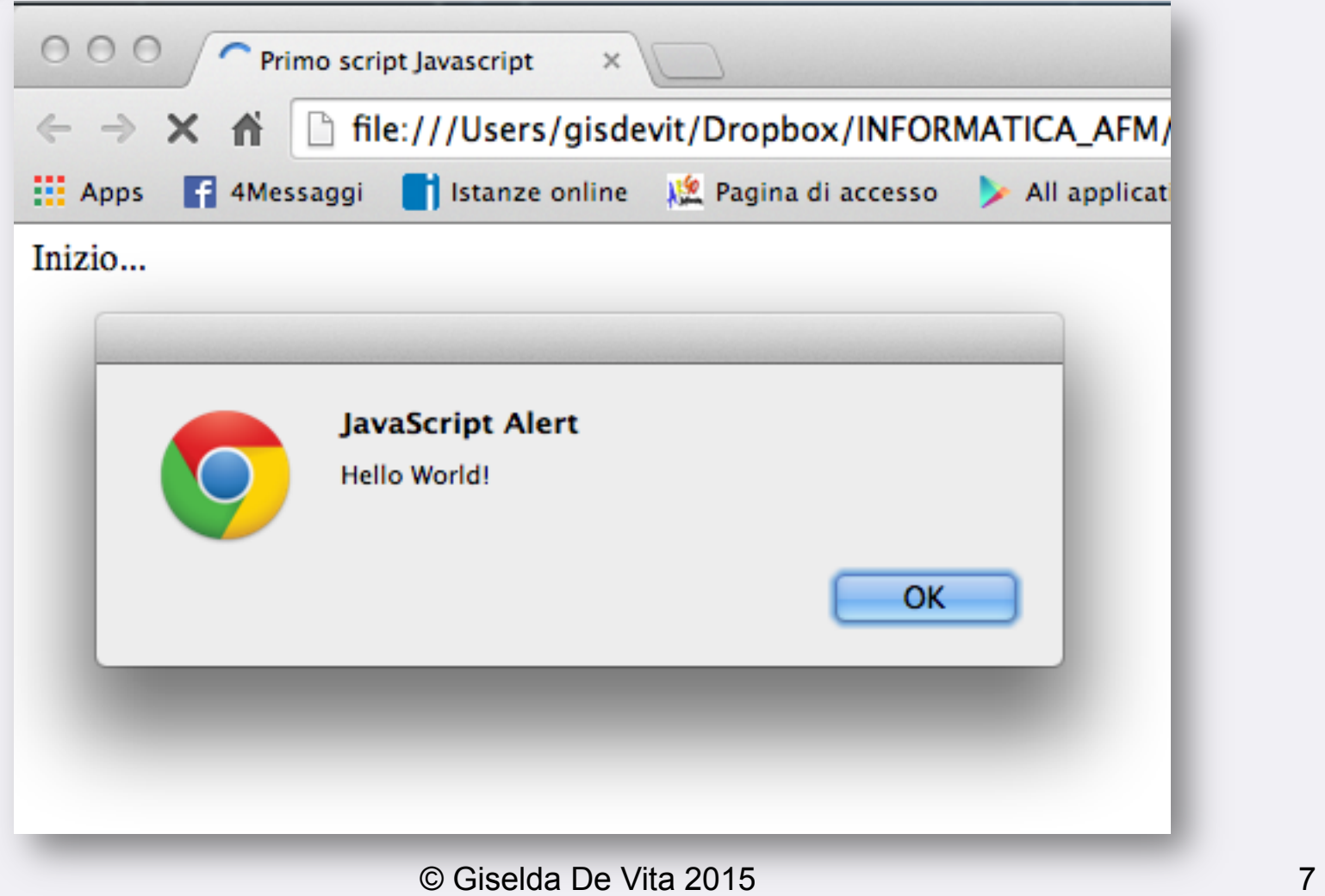

# Esecuzione JAVASCRIPT

 $\triangleright$  Uno script viene eseguito nel momento in cui il browser, leggendo HTML, incontra il codice Javascript ed avviene una sospensione temporanea dell'azione di interprete HTML.

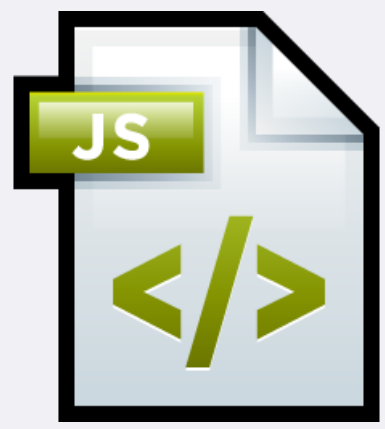

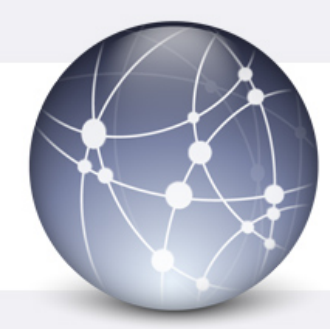

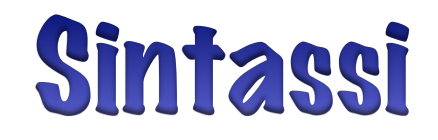

### Ø **Javascript è case-sensitive ovvero fa differenza tra maiuscole e minuscole.**

Ø **Ogni istruzione javascript termina con un punto-e-virgola ;** 

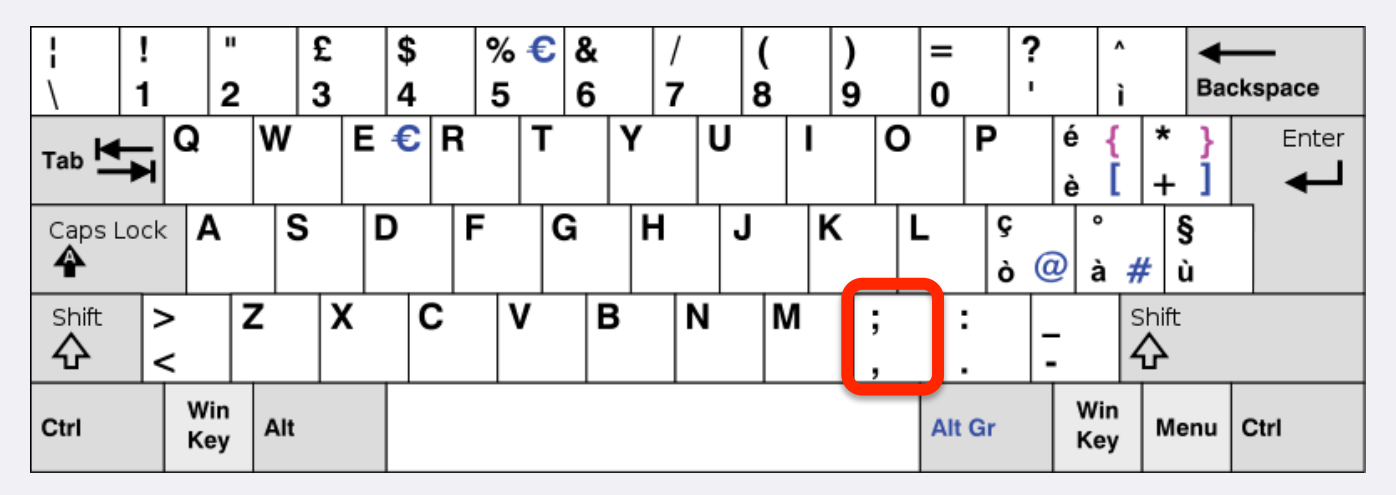

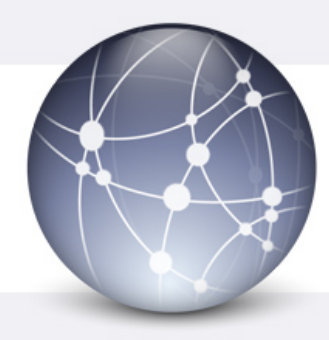

### Commenti

- $\triangleright$  I commenti si scrivono su una sola riga preceduti da **//**
- Ø Un blocco di righe di commento inizia con **/\*** e termina con **\*/**

 $\text{thm}$ <head></head> <body> <script> //Questo è un commento su una riga /\*Questo è un commento su più righe $*/$  $\langle$  script $\rangle$  $<$ /body>  $<$ /html>

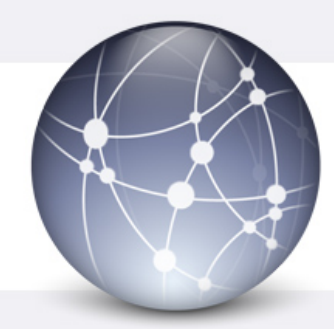

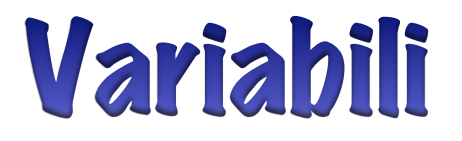

### Ø **creazione esplicita tramite l'istruzione var con o senza un valore iniziale**

 $<$ html $>$ <head></head>  $<$ body $>$ <script> var unavariabile; var unavariabilenumero  $= 123$ ; var unastringa  $=$  "ciao a tutti!"  $\langle$  script $\rangle$ </body>  $<$ /html>

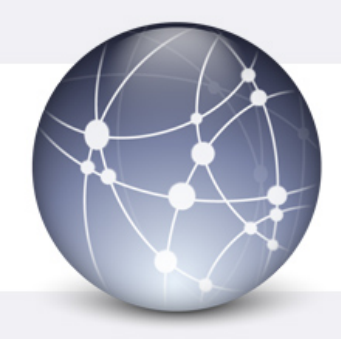

### Tipo di variabili

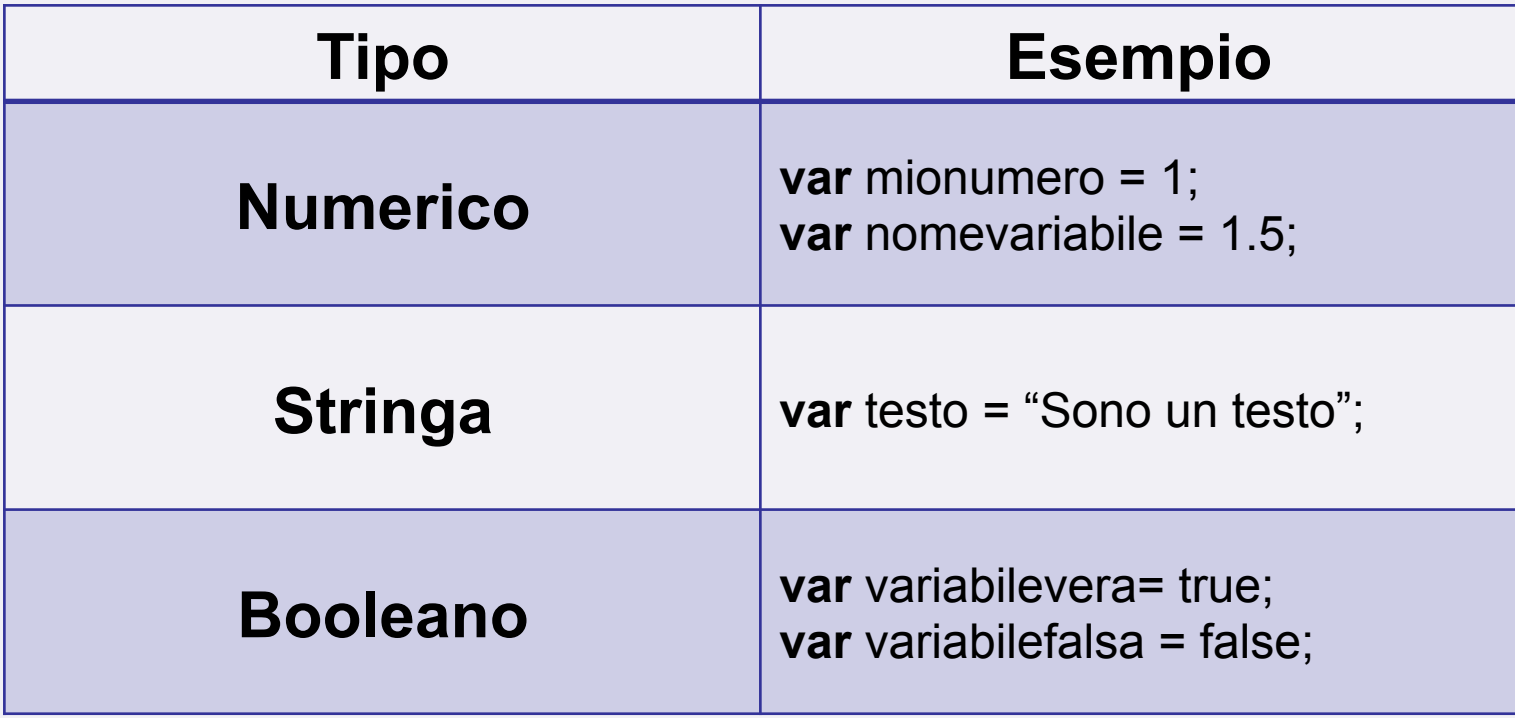

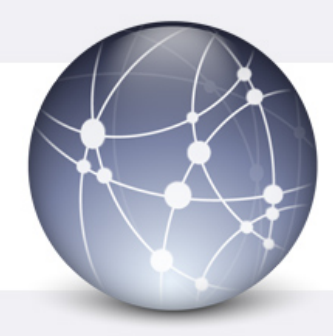

### funzione

- Ø In Informatica una funzione è un insieme di istruzioni racchiuse in un blocco di codice, che può essere contraddistinto da un nome, può accettare argomenti o parametri di ingresso e restituire valori in uscita
- Ø Le funzioni in JavaScript vengono dichiarate con la parola **function**
- Ø Gli viene assegnato un nome e un blocco di istruzioni delimitato da parentesi graffe **{}**

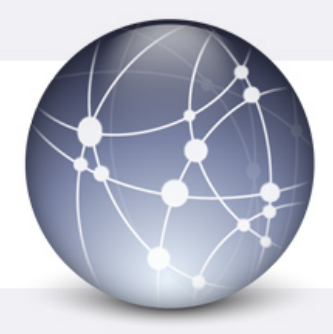

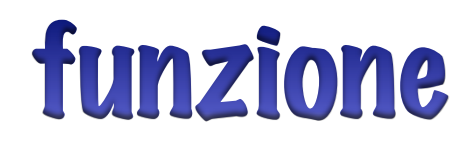

#### La funzione viene definita

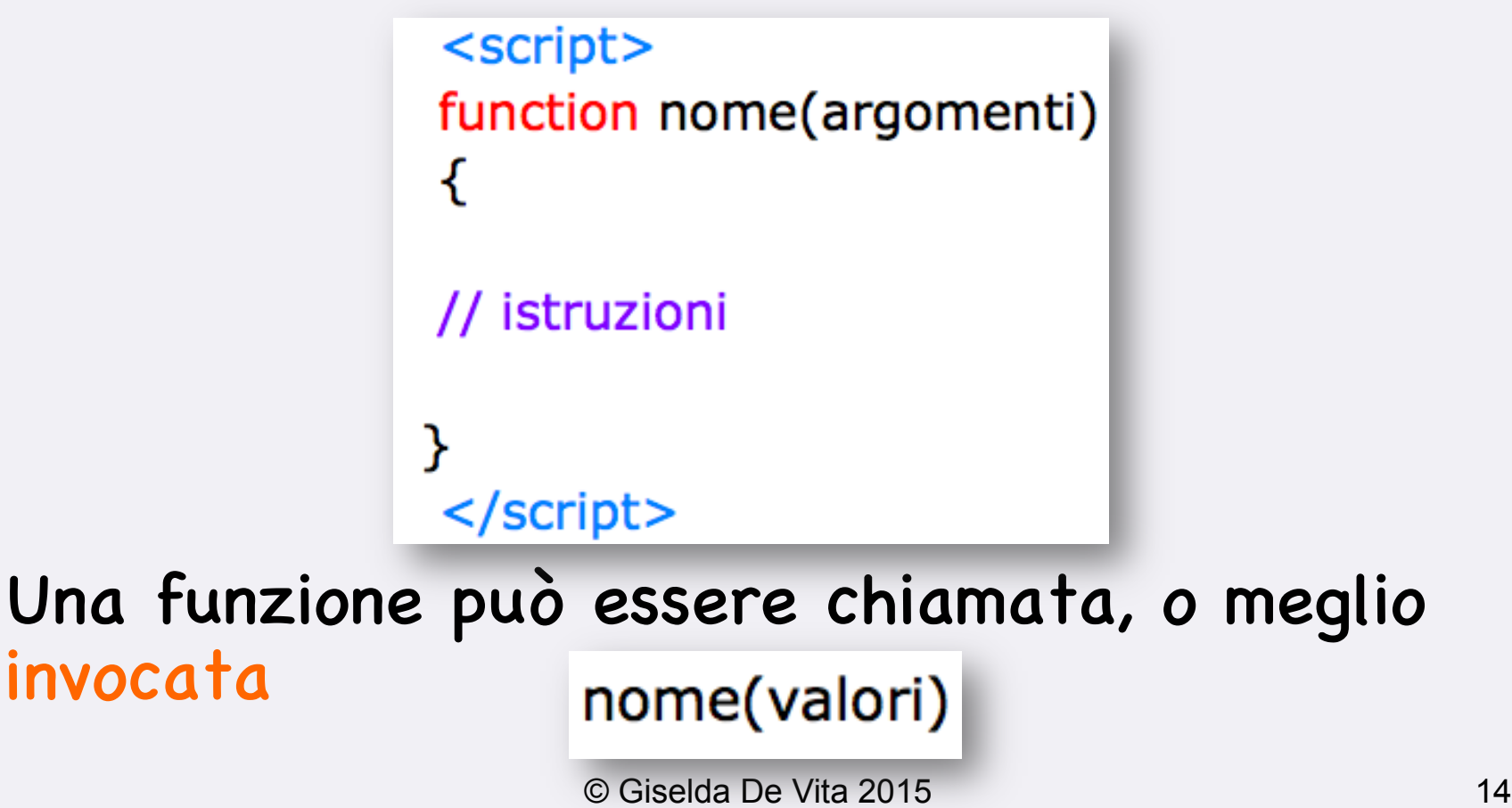

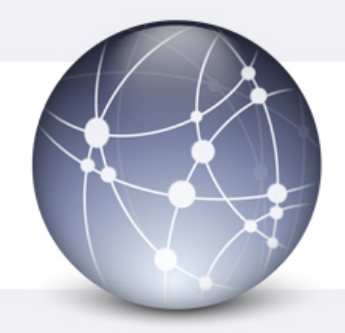

## **Funzione definizione**

#### $\triangleright$  Le funzioni vengono definite nella sezione HEAD del documento HTML

JS checkLogin(){ (document.getElementById('inp\_user'').value alert('Please insert your user"). Value ument.getElementById('inp\_pass').value'); alert('Please insert <sup>'inp</sup> Pass').<br>
"eturn false; <sup>insert</sup> <sup>Your</sup> Pass').<br>
Password:

```
<html><head>
<SCRIPT LANGUAGE="JavaScript" >
  function esegui_somma () {
       var x = parseInt (document.module.x.value);var y = parseInt (document.modulo.y.value);
       var risultato = x + y;
       alert (risultato);
    }
                                        Salva come 
    </SCRIPT>
                                        somma.html</head><body><H1>Somma tra due numeri</H1>
<FORM NAME="modulo" ACTION="javascript:esegui_somma()">
<P> x = <INPUT TYPE="TEXT" SIZE="5" NAME="x"><BR>
    y = <INPUT TYPE="TEXT" SIZE="5" NAME="y"></P>
<P><INPUT TYPE="submit" VALUE="esegui"></P>
</FORM></body>
</html>
```
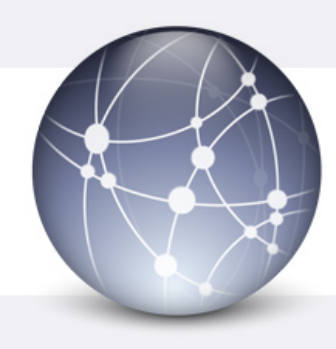

## Somma tra due numeri

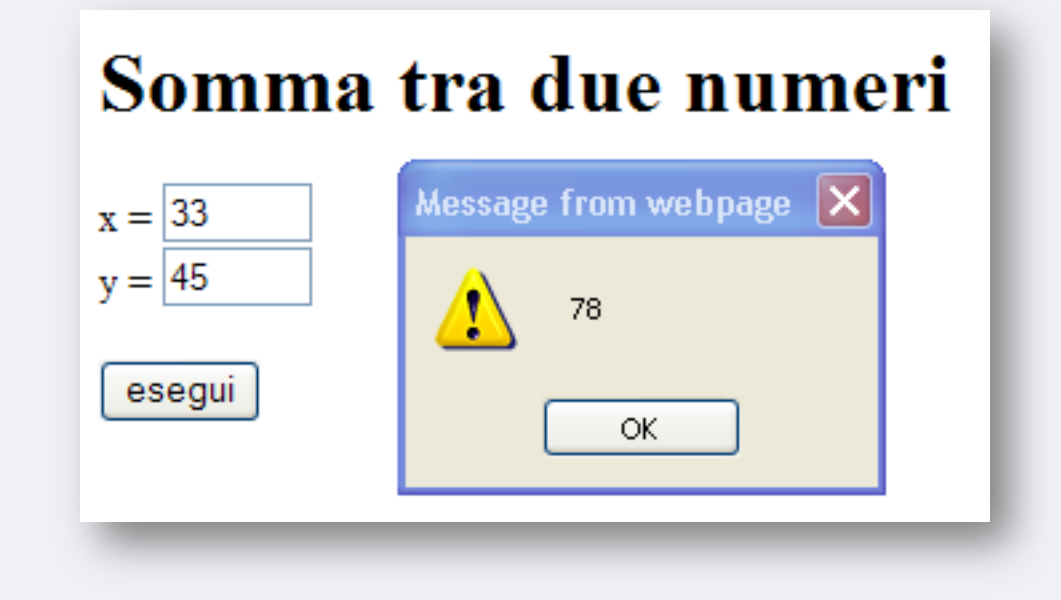

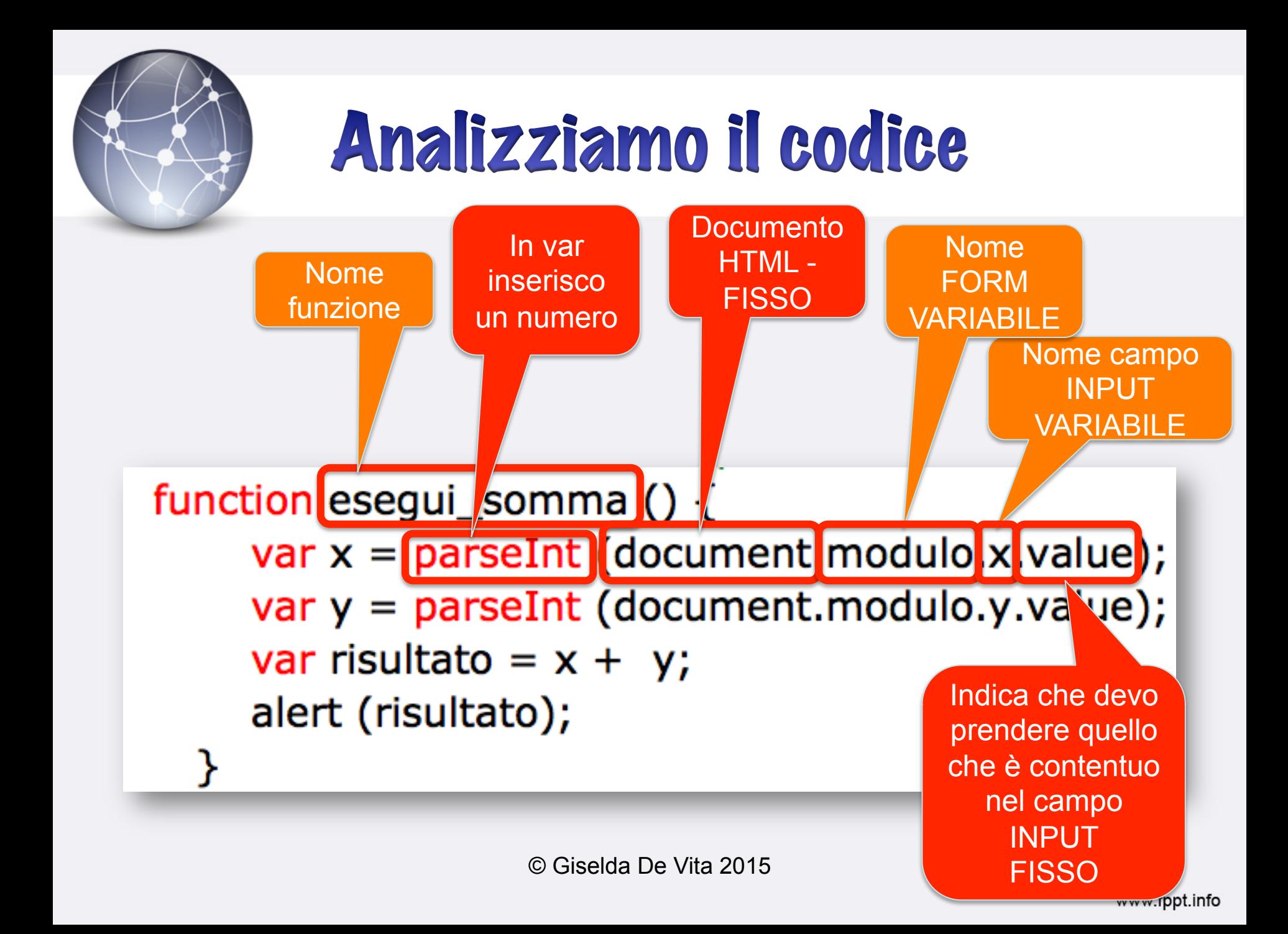

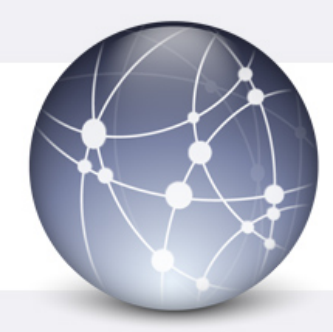

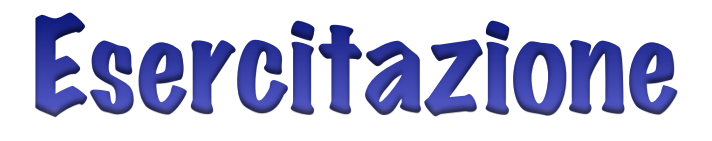

- Ø Creare una seconda FORM con un nome diverso alla precedente che esegue il PRODOTTO tra i due numeri
- Ø Creare una terza FORM che esegue la divisione